<u>野外教育の指導場面におけるアクティビティアプリ使用実践に関する報告</u> A report on Practical Use of Activity Apps in instructional settings for Outdoor Education ○甲斐知彦(関西学院大学)西垣幸造、下村悟、嶋晏澄(公益財団法人 日本アウトワード・バウンド協会、関西学院大学) 伏田昌弘(東京コンピュータサービス株式会社)平林真実(情報科学芸術大学院大学)

# **はじめに**

キャンプにおける指導者を図1に示すように学びの舞台となる自然や活動 と参加者を繋ぐメディア(媒介)であるととらえ、図2に示すようにその役 割の一部をテクノロジーに担わせることで指導者のリソースにゆとりを生み、 そのゆとりを参加者との学びのための対話にあてることが可能になると考え ている。例えば、指導スキルを解説するアプリケーション(以下、アプリ) を使うことで経験の少ない指導者や普段、野外活動に関わることのない小学 校教諭などが指導場面に立つハードルを下げ、野外教育の当事者として、よ り積極的に参加者と関わることができるのではないかと考えている。本実践

#### **2**<br>2<br>2<br>2<br>2<br>2<br>2<br>2<br>2<br>2<br>2<br>2<br>2<br> ・カートンドックアプリ

カレーライスアプリと同様にタブレットに実装されたアプリを立ち上げる と、OpeningScene では「カートンドッグを作ろう!アプリの説明でわか らないときはスタッフに聞いてください。それでは、スタートボタンを押 して始めましょう。」と音声が流れる。スタートボタンを押下すると図6 に示す Scnen に移行し、その後、「具材をはさむ」「アルミホイルで巻く」 「牛乳パックに入れる」「火をつける」「アルミホイルを剥いて完成」といっ た Scene に遷移する仕組みとなっている。なお、このアプリでは、カレー アプリと同様に文字情報をそれを読み上げる音声ともに提示し、さらに

では、そのひとつとして、野外炊事のカレーライスやカートンドッグ作りと いった指導場面で、そのやり方を説明するアプリを使用した様子を報告する。

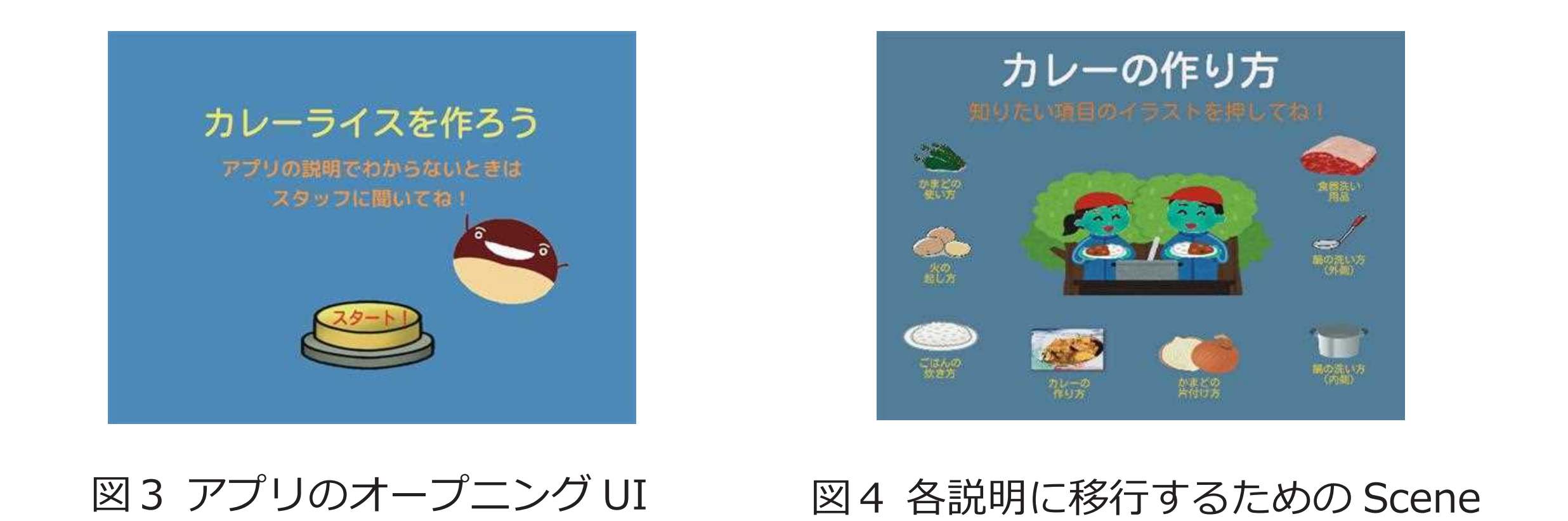

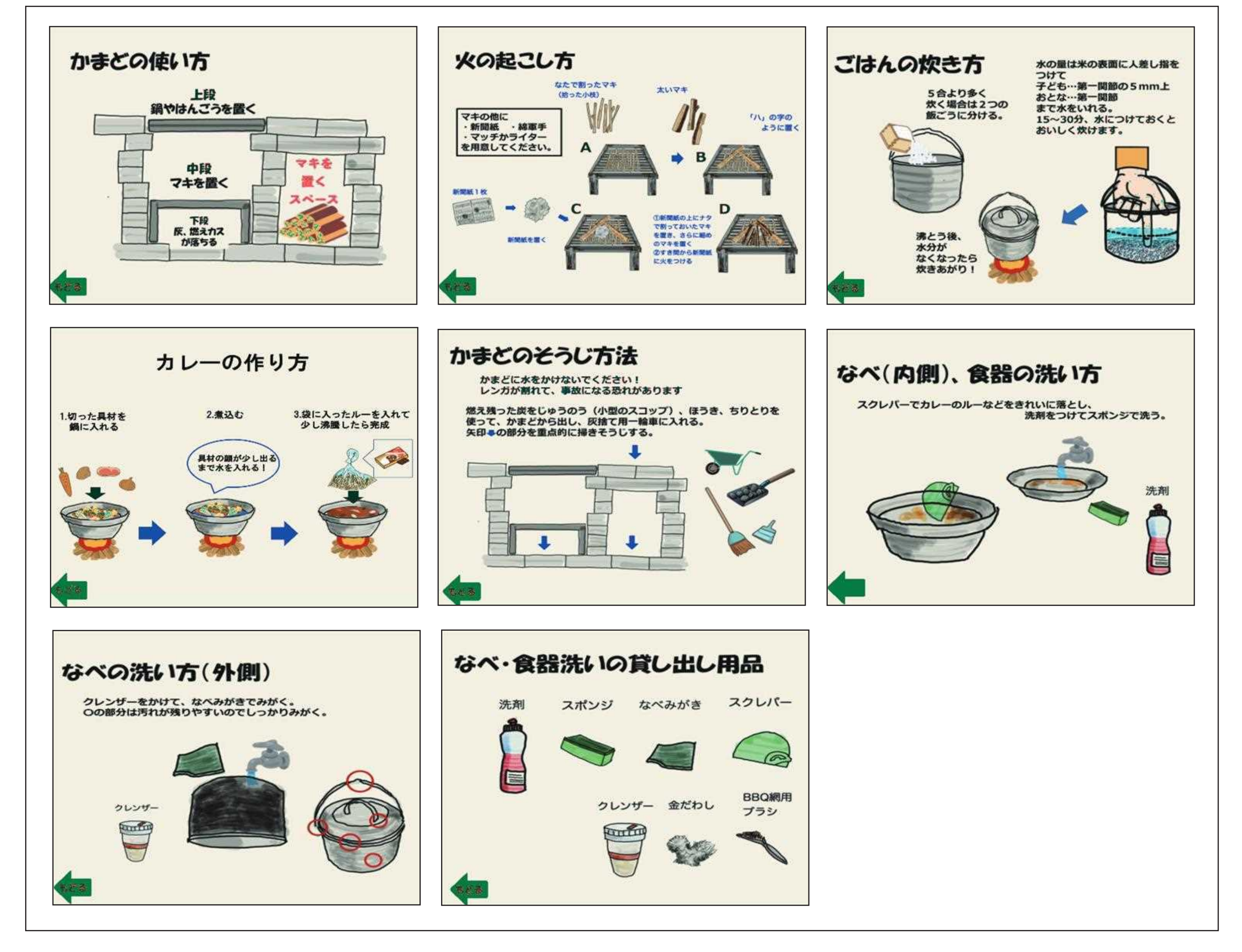

れまで調理開始に **30 分かかったものが 15 分に短縮**されるとともに野外炊 ンプ実習で指導的立場に立った大学生7名に使用してもらい、その感想を尋 ねた。その結果、小学校教員、大学生とも、全ての使用者がアプリの使用が **指導場面のハードルを下げる**ことにつながったと答えている。なお、その理 由としては、カレーアプリでは「困ったときにタブレット見返してと言えて、 **他の対応に時間が取れた**」「野外炊事での**指導の負担軽減**になる」「アプリを 使っている人たちのみで作業を完了することができた」「**安心感**がある。作り 方がわからなかった、忘れてしまったなどの場合、その説明画面見ながら説 明できる、また生徒に見せることも可能であるからI「細かな挿絵が入ってお り、言葉で表せないことも理解しやすいから」、カートンドッグアプリでは、 「自分の言葉だけでなく、タブレットの音声と映像も使うことで、**分かりやす** く**かつ早く伝えることができた**|「説明が動画になっていてとてもわかりやす <u>かったI「正しいやり方を**見ながら説明できた**からI「**何を指示すればいいの**</u> **かという迷いがなくなった」**といったものがあげられた。また「アプリを指 導者が使わずに参加者グループに渡して自主的に活動させることをどう思う か」を尋ねたところ、小学校教員では、賛成、反対、どちらともいえないに 意見が分かれたが、大学生では、カレーアプリは全員が賛成し、カートン ドッグアプリでは1名のみが反対する結果となった。反対理由としては、「機 器に頼るというより、**人同士のコミュニケーション**をとりながら作る方がよ いと思うから」というものであった。さらに、小学校での使用では実際にこ 事全体も短縮でき、プログラムに余裕を生むことも効果の一つとして確認で きた。 本実践を通して、我々は、野外教育におけるテクノロジーの活用によって 指導者、参加者がともにゆとりを生むことができ、活動そのものに追われる ことなく、本来の学びのための対話にその時間 やゆとりを用いることができるのではないかと 考えている。そして、今後はさらに多くの対象 にデジタル技術の活用を試み、これらの事実を 確認することで野外教育のおけるデジタル技術 の意義を問いたいと考えている。

#### 図5 移行後の各 Scene

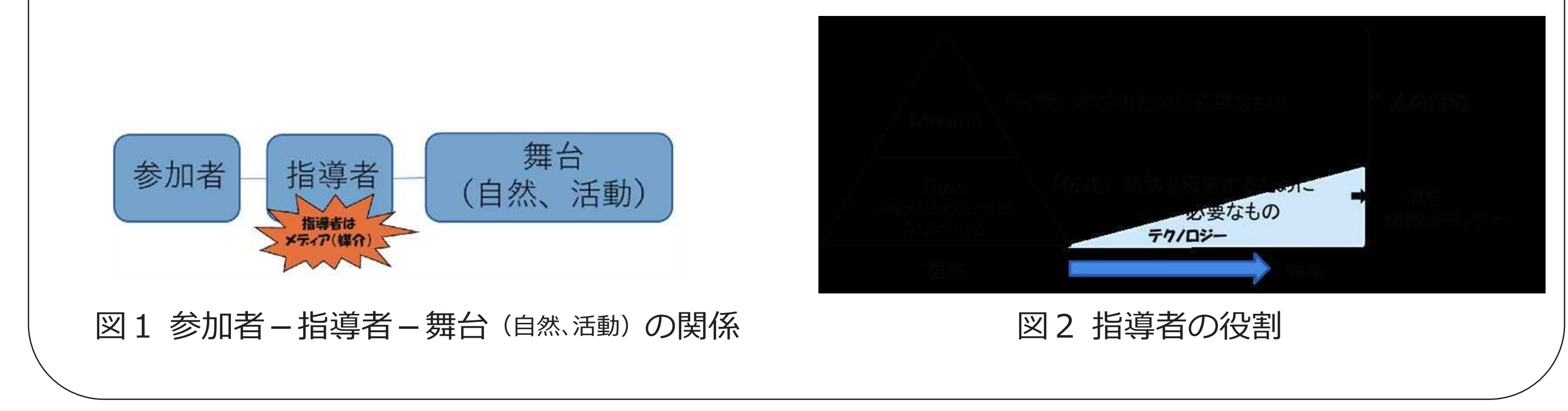

# **制作したアプリケーション**

本研究では、上記のために制作したアプリは以下のとおりである。 ・カレーライスアプリ

タブレットに実装されたアプリを立ち上げると、図3に示す UI とともに、 音声で「カレーライスを作ろう!アプリの説明でわからないときはスタッ フに聞いてください。それでは、スタートボタンを押して始めましょう。」 と音声が流れる。スタートボタンを押下すると図4に示す Scnen に移行し、 移行後の Scnen では図 5 に示すように「かまどの使い方」「火の起こし方」

## CGアニメーションを使って、より視覚的にわかりやすいものとした。

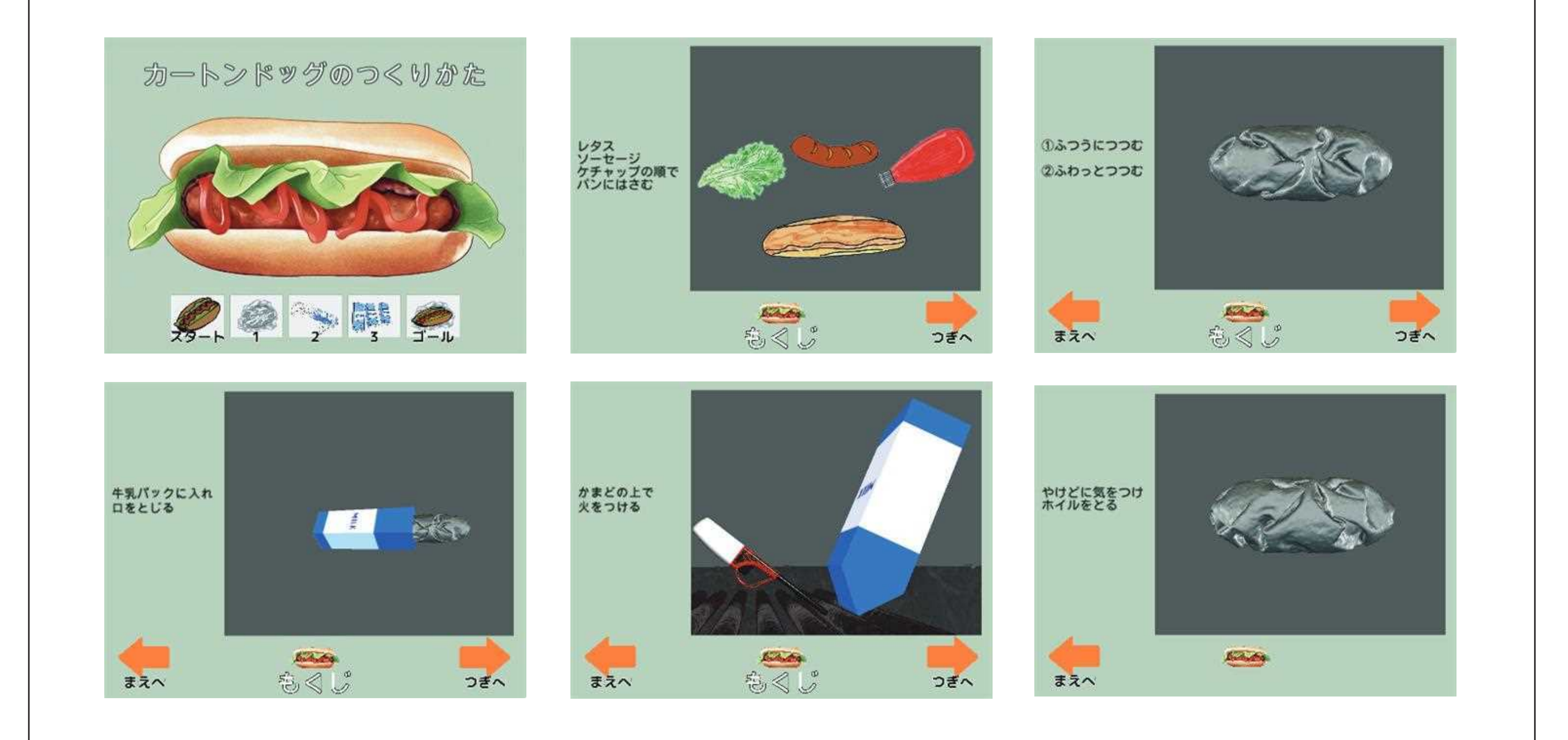

### 図6 カートンドッグアプリの各 Scene

## 使用者の感想

これまで、カレーアプリは小学校1校の教員3名と大学でのキャンプ実習 で指導的立場に立った大学生5名に、カートンドッグアプリは大学でのキャ

「ごはんの炊き方」「カレーの作り方」「かまどの片付け方」「鍋の洗い方(内 側)」「鍋の洗い方(外側)」「食器洗い用品」の説明に移行するボタンがイ うストとともに示され、使用者の必要に応じてボタンを押せば、その場面を 「説明する Scnen に移行する仕組みとなっている。なお、各 Scene において は、イラストとともに、文字情報とそれを読み上げる音声を提示する仕組み となっている。